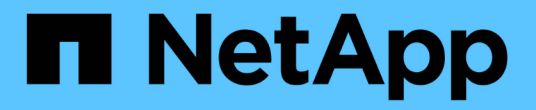

# 使用符合 **MetroCluster** 的交换机的注意事项 ONTAP MetroCluster

NetApp April 25, 2024

This PDF was generated from https://docs.netapp.com/zh-cn/ontap-metrocluster/install-ip/conceptrequirement-and-limitations-mcc-compliant-switches.html on April 25, 2024. Always check docs.netapp.com for the latest.

# 目录

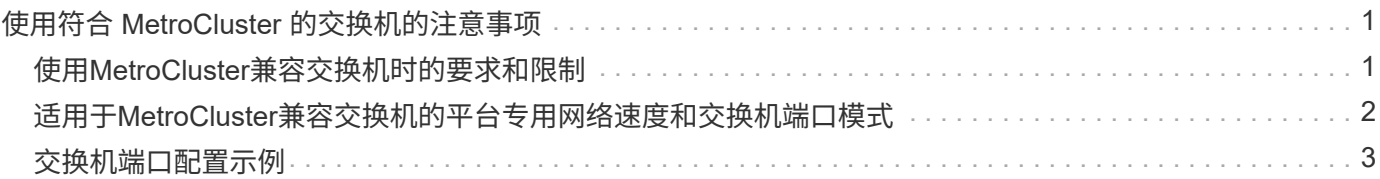

# <span id="page-2-0"></span>使用符合 **MetroCluster** 的交换机的注意事项

# <span id="page-2-1"></span>使用**MetroCluster**兼容交换机时的要求和限制

从ONTAP 9.7开始、MetroCluster IP配置可以使用符合MetroCluster的交换机。这些交换 机未经NetApp验证、但符合NetApp规格。但是、NetApp不会为任何未经验证的交换机提 供故障排除或配置支持服务。您应了解使用MetroCluster兼容交换机时的一般要求和限 制。

## **MetroCluster**兼容交换机的一般要求

连接MetroCluster IP接口的交换机必须满足以下一般要求:

- 交换机必须支持服务质量(QoS)和流量分类。
- 交换机必须支持显式拥塞通知( ECN )。
- 交换机必须支持负载平衡策略、才能保持路径顺序。
- 这些交换机必须支持 L2 流量控制( L2 FC )。
- 交换机端口必须提供专用速率、并且不能过度分配。
- 将节点连接到交换机的缆线和收发器必须由NetApp提供。交换机供应商必须支持这些缆线。如果您使用的是 光缆、则交换机中的收发器可能不是由NetApp提供的。您必须验证它是否与控制器中的收发器兼容。
- 连接MetroCluster节点的交换机可以传输非MetroCluster流量。
- 只有为无交换机集群互连提供专用端口的平台才能与符合MetroCluster的交换机结合使用。无法使 用FAS2750和AFF A220等平台、因为MetroCluster 流量和MetroCluster 互连流量共享相同的网络端口。
- 不能使用符合MetroCluster的交换机进行本地集群连接。
- MetroCluster IP 接口可以连接到可配置为满足要求的任何交换机端口。
- 需要四个 IP 交换机,每个交换机网络结构两个。如果使用控制器、则可以在每端使用一个控制器、 但MetroCluster IP接口必须连接到该控制器上两个不同故障域中的两个不同刀片式服务器。
- 一个节点的MetroCluster接口必须连接到两个网络交换机或刀片式服务器。一个节点的MetroCluster接口不 能连接到同一网络、交换机或刀片。
- 网络必须满足以下各节中所述的要求:
	- ["ISL](https://docs.netapp.com/zh-cn/ontap-metrocluster/install-ip/concept-requirements-isls.html) [注意事项](https://docs.netapp.com/zh-cn/ontap-metrocluster/install-ip/concept-requirements-isls.html)["](https://docs.netapp.com/zh-cn/ontap-metrocluster/install-ip/concept-requirements-isls.html)
	- ["](https://docs.netapp.com/zh-cn/ontap-metrocluster/install-ip/concept-considerations-layer-2-layer-3.html)[在共享的第](https://docs.netapp.com/zh-cn/ontap-metrocluster/install-ip/concept-considerations-layer-2-layer-3.html)[2](https://docs.netapp.com/zh-cn/ontap-metrocluster/install-ip/concept-considerations-layer-2-layer-3.html)[层或第](https://docs.netapp.com/zh-cn/ontap-metrocluster/install-ip/concept-considerations-layer-2-layer-3.html)[3](https://docs.netapp.com/zh-cn/ontap-metrocluster/install-ip/concept-considerations-layer-2-layer-3.html)[层网络中部署](https://docs.netapp.com/zh-cn/ontap-metrocluster/install-ip/concept-considerations-layer-2-layer-3.html)[MetroCluster](https://docs.netapp.com/zh-cn/ontap-metrocluster/install-ip/concept-considerations-layer-2-layer-3.html)[时的注意事项](https://docs.netapp.com/zh-cn/ontap-metrocluster/install-ip/concept-considerations-layer-2-layer-3.html)["](https://docs.netapp.com/zh-cn/ontap-metrocluster/install-ip/concept-considerations-layer-2-layer-3.html)
- 必须在传输MetroCluster IP流量的所有交换机上配置最大传输单元(MTU) 9216。
- 不支持还原到ONTAP 9.6或更早版本。

在连接两个站点的MetroCluster IP接口的交换机之间使用的任何中间交换机都必须满足要求、并且必须按照中所 述进行配置 ["](https://docs.netapp.com/zh-cn/ontap-metrocluster/install-ip/concept-considerations-layer-2-layer-3.html)[在共享的第](https://docs.netapp.com/zh-cn/ontap-metrocluster/install-ip/concept-considerations-layer-2-layer-3.html)[2](https://docs.netapp.com/zh-cn/ontap-metrocluster/install-ip/concept-considerations-layer-2-layer-3.html)[层或第](https://docs.netapp.com/zh-cn/ontap-metrocluster/install-ip/concept-considerations-layer-2-layer-3.html)[3](https://docs.netapp.com/zh-cn/ontap-metrocluster/install-ip/concept-considerations-layer-2-layer-3.html)[层网络中部署](https://docs.netapp.com/zh-cn/ontap-metrocluster/install-ip/concept-considerations-layer-2-layer-3.html)[MetroCluster](https://docs.netapp.com/zh-cn/ontap-metrocluster/install-ip/concept-considerations-layer-2-layer-3.html)[时的注意事项](https://docs.netapp.com/zh-cn/ontap-metrocluster/install-ip/concept-considerations-layer-2-layer-3.html)["](https://docs.netapp.com/zh-cn/ontap-metrocluster/install-ip/concept-considerations-layer-2-layer-3.html)。

### 使用**MetroCluster**兼容交换机时的限制

您不能使用任何需要将本地集群连接到交换机的配置或功能。例如、您不能对符合MetroCluster的交换机使用以

下配置和过程:

- 八节点 MetroCluster 配置
- 从 MetroCluster FC 过渡到 MetroCluster IP 配置
- 刷新四节点 MetroCluster IP 配置
- 为本地集群和MetroCluster流量共享物理接口的平台。请参见 ["](#page-3-0)[适用于](#page-3-0)[MetroCluster](#page-3-0)[兼容交换机的平台专用网](#page-3-0) [络速度和交换机端口模式](#page-3-0)["](#page-3-0) 以了解支持的速度。

# <span id="page-3-0"></span>适用于**MetroCluster**兼容交换机的平台专用网络速度和交换机端 口模式

如果您使用的是符合MetroCluster的交换机、则应了解特定平台的网络速度和交换机端口 模式要求。

下表提供了MetroCluster兼容交换机的平台特定网络速度和交换机端口模式。您应根据表配置交换机端口模式。

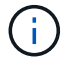

缺少值表示此平台无法与MetroCluster兼容的交换机结合使用。

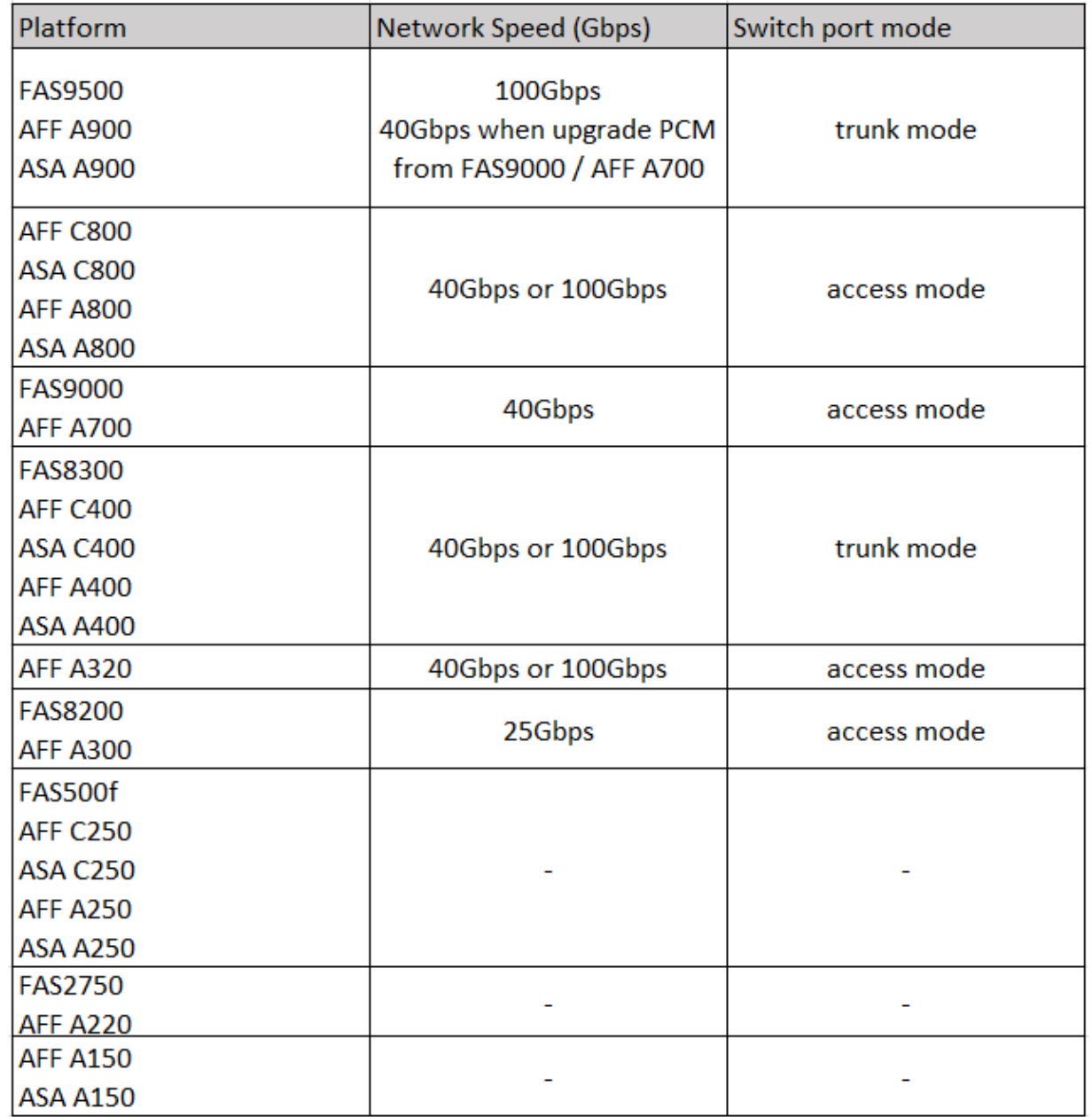

# <span id="page-4-0"></span>交换机端口配置示例

了解各种交换机端口配置。

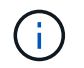

以下示例使用十进制值、并遵循适用场景Cisco所切换的表。根据交换机供应商的不同、您可能需 要为DSCP设置不同的值。请参见您的交换机供应商对应的表、以确认值是否正确。

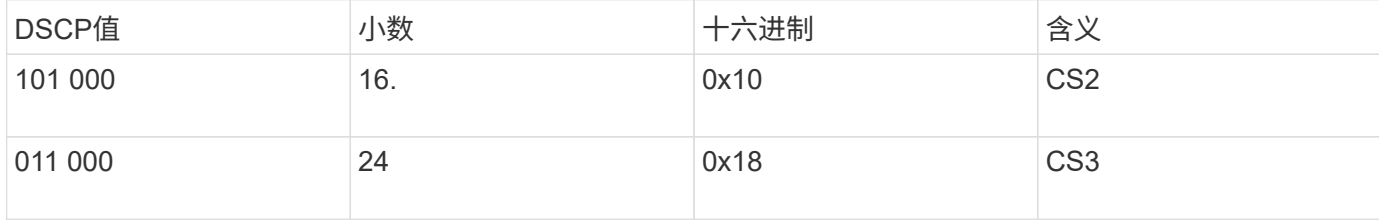

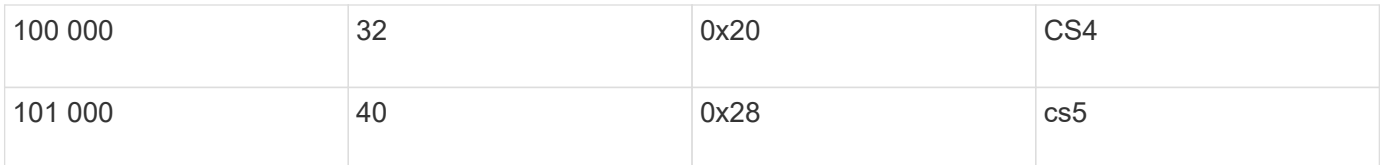

#### 用于连接**MetroCluster**接口的交换机端口

- 远程直接内存访问(RDMA)流量的分类:
	- 。Match: TCP端口10006、源端口、目标端口或两者
	- 可选匹配项:cos 5
	- 可选匹配项:DSCP 40
	- 设置DSCP 40
	- 设置第5步
	- 可选:整形速率可达20Gbps
- iSCSI流量分类:
	- Match:TCP端口62500、源、目标或两者
	- $\, \degree$ 可选匹配项:cos 4
	- 可选匹配项:DSCP 32
	- 设置DSCP 32
	- 设置第4步
- L2flowControl (PAUSE)、RX和TX
- **ISL** 端口
	- 分类:
		- 匹配第5个或第40个DSCP
			- 设置DSCP 40
			- 设置第5步
		- 匹配第4个或第32个DSCP
			- 设置DSCP 32
			- 设置第4步
	- 传出队列
		- CoS组4的最小配置阈值为2000、最大阈值为3000
		- CoS组5的最小配置阈值为3500、最大阈值为6500。

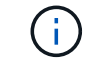

配置阈值可能因环境而异。您必须根据自己的环境评估配置阈值。

- Q4和Q5启用了ECN
- 为Q4和Q5启用红色

#### 带宽分配**(**连接**MetroCluster**接口和**ISL**端口的交换机端口**)**

- RDMA、步骤5 / DSCP 40: 60%
- iSCSI、SCP 4 / DSCP 32:40%
- 每个MetroCluster配置和网络的最低容量要求:10 Gbps

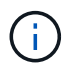

如果使用速率限制、则流量应保持\*整形\*、而不会造成损失。

### 配置连接**MetroCluster**控制器的交换机端口的示例

提供的示例命令适用于Cisco NX3232或Cisco NX9336交换机。命令因交换机类型而异。

如果交换机上没有示例中所示的功能或等效功能、则交换机不满足最低要求、无法用于部署MetroCluster配置。 这对于连接到MetroCluster配置的任何交换机以及所有中间交换机都是如此。

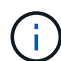

以下示例可能仅显示一个网络的配置。

#### 基本配置

必须在每个网络中配置一个虚拟LAN (VLAN)。以下示例显示了如何在网络10中配置VLAN。

• 示例: \*

# vlan 10

The load balancing policy should be set so that order is preserved.

• 示例: \*

# port-channel load-balance src-dst ip-l4port-vlan

### 配置分类的示例

要将RDMA和iSCSI流量映射到相应的类、必须配置访问和类映射。

在以下示例中、与端口65200之间的所有TCP流量都会映射到存储(iSCSI)类。端口 10006 与端口 10006 之间的 所有 TCP 流量都映射到 RDMA 类。这些策略映射将在连接MetroCluster接口的交换机端口上使用。

• 示例: \*

```
ip access-list storage
    10 permit tcp any eq 65200 any
    20 permit tcp any any eq 65200
ip access-list rdma
    10 permit tcp any eq 10006 any
    20 permit tcp any any eq 10006
class-map type qos match-all storage
    match access-group name storage
class-map type qos match-all rdma
match access-group name rdma
```
您必须配置传入策略。传入策略会将已分类的流量映射到不同的群集管理器组。在此示例中, RDMA 流量映射 到 COS 组 5 , iSCSI 流量映射到 COS 组 4 。传入策略用于连接MetroCluster接口的交换机端口和传 输MetroCluster流量的ISL端口。

• 示例: \*

policy-map type qos MetroClusterIP\_Node\_Ingress class rdma set dscp 40 set cos 5 set qos-group 5 class storage set dscp 32 set cos 4 set qos-group 4

NetApp建议您在连接MetroCluster接口的交换机端口上调整流量、如以下示例所示:

• 示例: \*

```
policy-map type queuing MetroClusterIP_Node_Egress
class type queuing c-out-8q-q7
    priority level 1
class type queuing c-out-8q-q6
    priority level 2
class type queuing c-out-8q-q5
    priority level 3
    shape min 0 gbps max 20 gbps
class type queuing c-out-8q-q4
    priority level 4
class type queuing c-out-8q-q3
    priority level 5
class type queuing c-out-8q-q2
    priority level 6
class type queuing c-out-8q-q1
    priority level 7
class type queuing c-out-8q-q-default
    bandwidth remaining percent 100
    random-detect threshold burst-optimized ecn
```
## 节点端口配置示例

您可能需要在分支模式下配置节点端口。在以下示例中、端口25和26配置为4个25 Gbps分支模式。

• 示例: \*

interface breakout module 1 port 25-26 map 25g-4x

您可能需要配置 MetroCluster 接口端口速度。以下示例显示了如何将速度配置为\*auto\*或进入40Gbps模式:

• 示例: \*

speed auto

speed 40000

以下示例显示了配置为连接MetroCluster接口的交换机端口。它是VLAN 10中的访问模式端口、MTU为9216、 并以本机速度运行。它启用了对称(发送和接收)流量控制(暂停)、并分配了MetroCluster传入和传出策略。

• 示例: \*

```
interface eth1/9
description MetroCluster-IP Node Port
speed auto
switchport access vlan 10
spanning-tree port type edge
spanning-tree bpduguard enable
mtu 9216
flowcontrol receive on
flowcontrol send on
service-policy type qos input MetroClusterIP_Node_Ingress
service-policy type queuing output MetroClusterIP Node Egress
no shutdown
```
在25Gbps端口上、您可能需要将正向错误更正(FEC)设置为"关闭"、如以下示例所示。

• 示例: \*

fec off

### 在整个网络中配置**ISL**端口的示例

兼容MetroCluster的交换机被视为中间交换机、即使它直接连接MetroCluster接口也是如此。MetroCluster兼容 交换机上传输MetroCluster流量的ISL端口必须与中间交换机上的ISL端口配置相同。请参见 ["](https://docs.netapp.com/zh-cn/ontap-metrocluster/install-ip/concept-considerations-layer-2-layer-3.html#required-settings-for-intermediate-switches)[中间交换机上的必](https://docs.netapp.com/zh-cn/ontap-metrocluster/install-ip/concept-considerations-layer-2-layer-3.html#required-settings-for-intermediate-switches) [需设置](https://docs.netapp.com/zh-cn/ontap-metrocluster/install-ip/concept-considerations-layer-2-layer-3.html#required-settings-for-intermediate-switches)["](https://docs.netapp.com/zh-cn/ontap-metrocluster/install-ip/concept-considerations-layer-2-layer-3.html#required-settings-for-intermediate-switches) 以获得指导和示例。

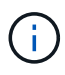

对于连接MetroCluster接口和传输MetroCluster流量的ISL的交换机端口、某些策略映射是相同 的。您可以对这两个端口使用使用使用相同的策略映射。

#### 版权信息

版权所有 © 2024 NetApp, Inc.。保留所有权利。中国印刷。未经版权所有者事先书面许可,本文档中受版权保 护的任何部分不得以任何形式或通过任何手段(图片、电子或机械方式,包括影印、录音、录像或存储在电子检 索系统中)进行复制。

从受版权保护的 NetApp 资料派生的软件受以下许可和免责声明的约束:

本软件由 NetApp 按"原样"提供,不含任何明示或暗示担保,包括但不限于适销性以及针对特定用途的适用性的 隐含担保,特此声明不承担任何责任。在任何情况下,对于因使用本软件而以任何方式造成的任何直接性、间接 性、偶然性、特殊性、惩罚性或后果性损失(包括但不限于购买替代商品或服务;使用、数据或利润方面的损失 ;或者业务中断),无论原因如何以及基于何种责任理论,无论出于合同、严格责任或侵权行为(包括疏忽或其 他行为),NetApp 均不承担责任,即使已被告知存在上述损失的可能性。

NetApp 保留在不另行通知的情况下随时对本文档所述的任何产品进行更改的权利。除非 NetApp 以书面形式明 确同意,否则 NetApp 不承担因使用本文档所述产品而产生的任何责任或义务。使用或购买本产品不表示获得 NetApp 的任何专利权、商标权或任何其他知识产权许可。

本手册中描述的产品可能受一项或多项美国专利、外国专利或正在申请的专利的保护。

有限权利说明:政府使用、复制或公开本文档受 DFARS 252.227-7013 (2014 年 2 月)和 FAR 52.227-19 (2007 年 12 月)中"技术数据权利 — 非商用"条款第 (b)(3) 条规定的限制条件的约束。

本文档中所含数据与商业产品和/或商业服务(定义见 FAR 2.101)相关,属于 NetApp, Inc. 的专有信息。根据 本协议提供的所有 NetApp 技术数据和计算机软件具有商业性质,并完全由私人出资开发。 美国政府对这些数 据的使用权具有非排他性、全球性、受限且不可撤销的许可,该许可既不可转让,也不可再许可,但仅限在与交 付数据所依据的美国政府合同有关且受合同支持的情况下使用。除本文档规定的情形外,未经 NetApp, Inc. 事先 书面批准,不得使用、披露、复制、修改、操作或显示这些数据。美国政府对国防部的授权仅限于 DFARS 的第 252.227-7015(b)(2014 年 2 月)条款中明确的权利。

商标信息

NetApp、NetApp 标识和 <http://www.netapp.com/TM> 上所列的商标是 NetApp, Inc. 的商标。其他公司和产品名 称可能是其各自所有者的商标。